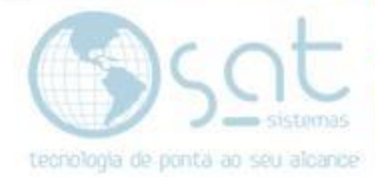

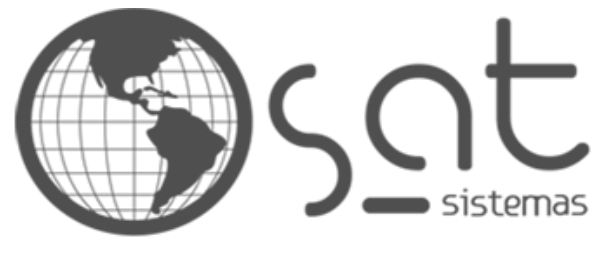

tecnologia de ponta ao seu alcance

## **DOCUMENTAÇÃO**

## COMO ZERAR O ESTOQUE DE LOJA

Procedimento para zerar o estoque de uma loja

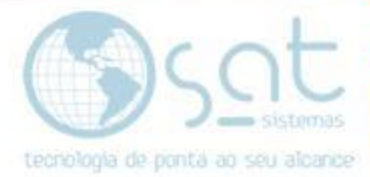

### **SUMÁRIO**

- 1. Como zerar o estoque de uma loja
	- I. Módulo "Estoque"
	- II. Aba "Outras Opções"

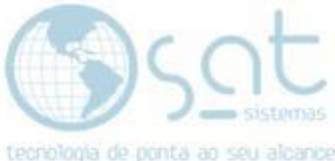

# **1.Como zerar o estoque de uma loja**

#### **I – MÓDULO "ESTOQUE"**

Acesse o módulo **"Estoque"** e depois clique em **"Digitar Balanço"**.

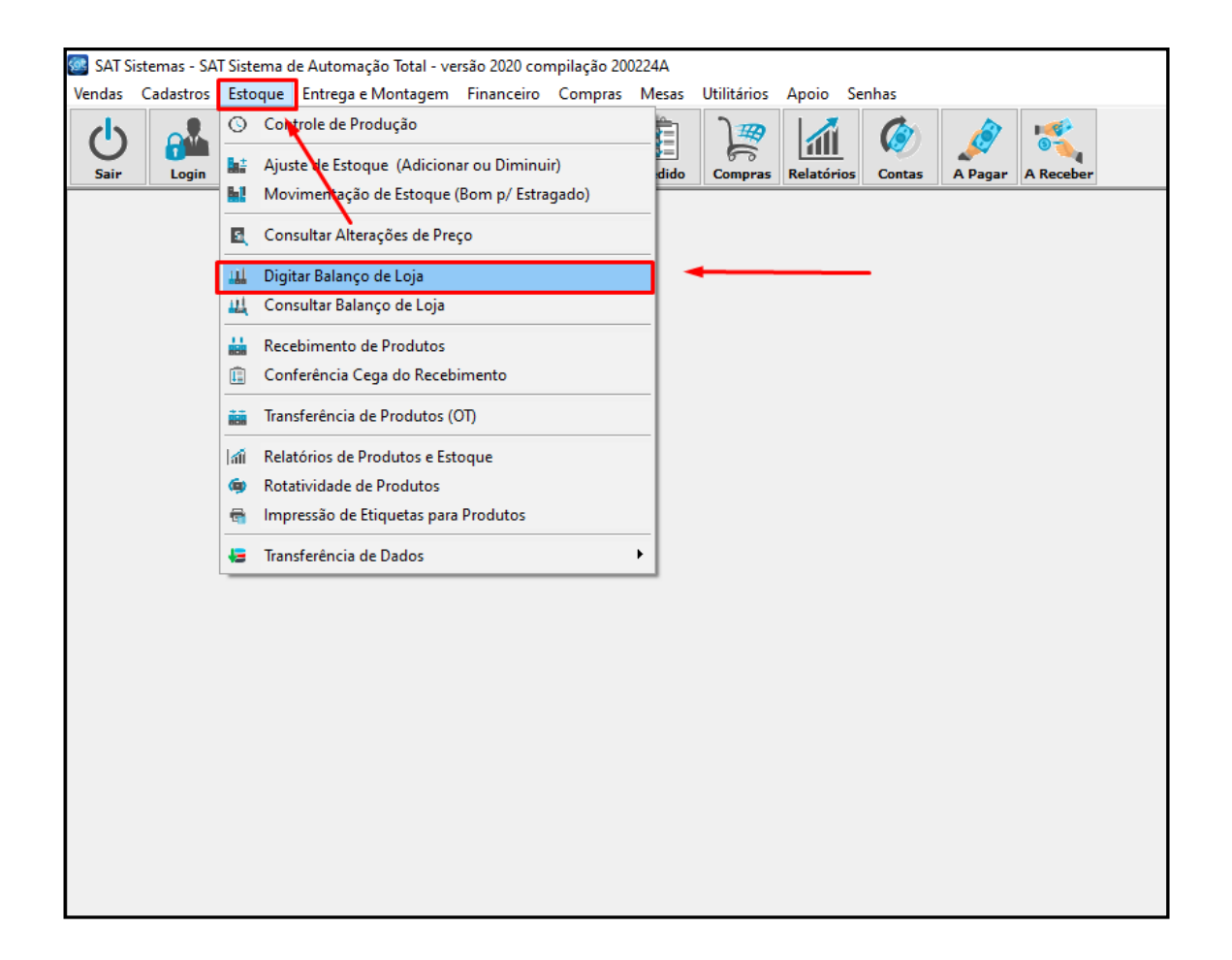

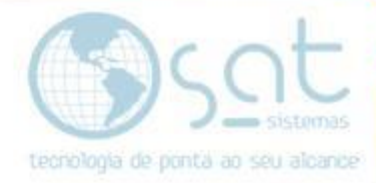

### **II – ABA "OUTRAS OPÇÕES"**

**Selecione a loja** que deseja zerar o estoque e o **usuário.**

Depois selecione a aba **"Outras Opções"** e clique no botão **"Zerar Balanço do Usuário"**.

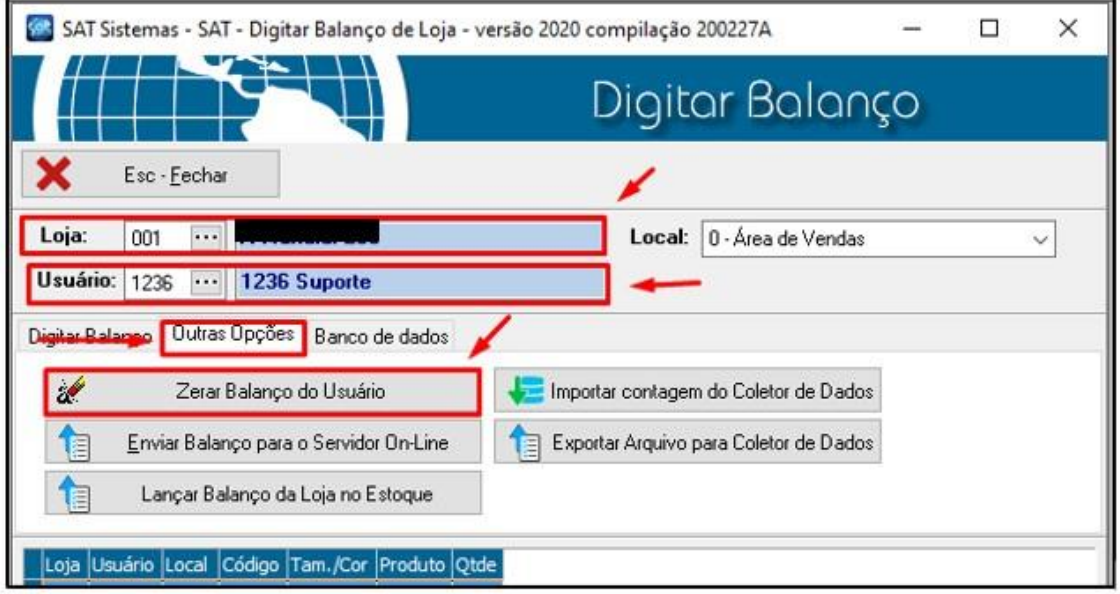

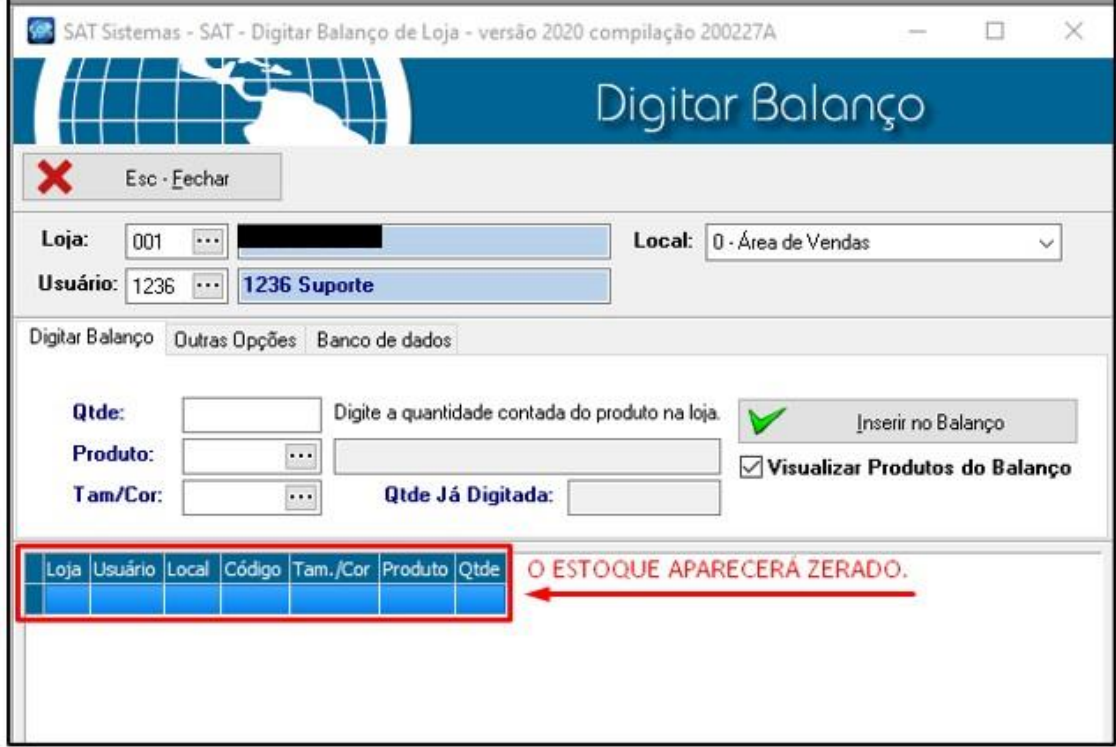

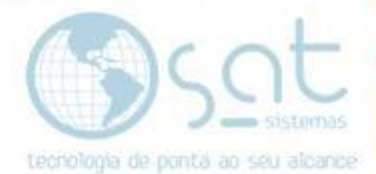

Após a relaização desse processo clique em **"Lançar Balanço da Loja no Estoque"**

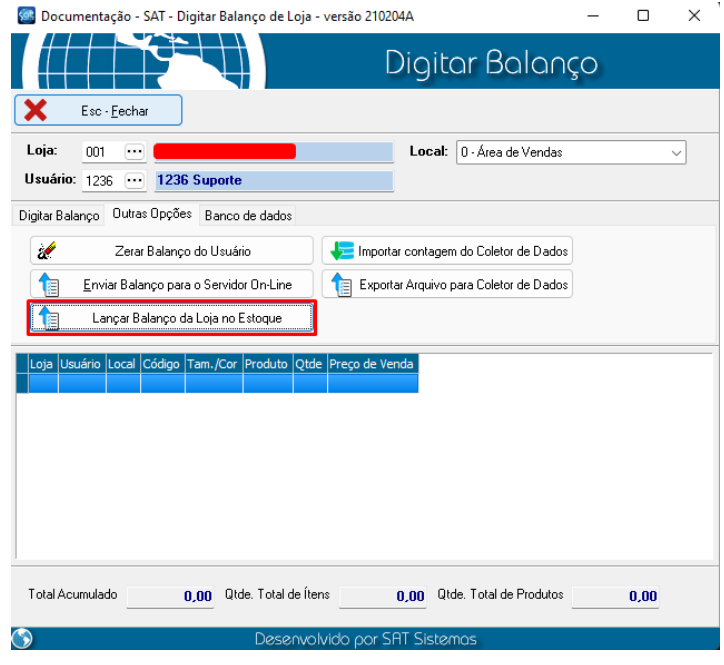

Selecione a loja que deseja zerar o estoque e clique em **"Ok"**

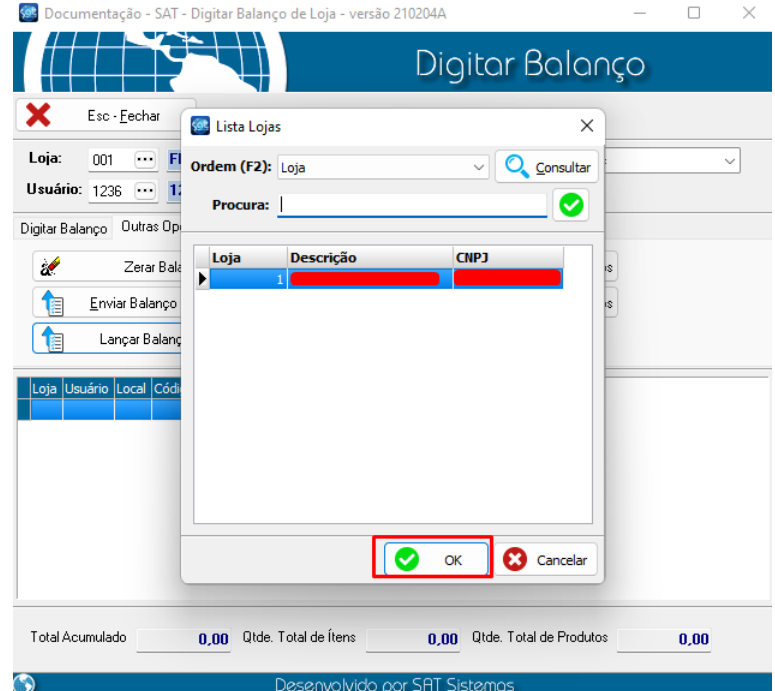

### **Digite a mátricula e Senha e prossiga**

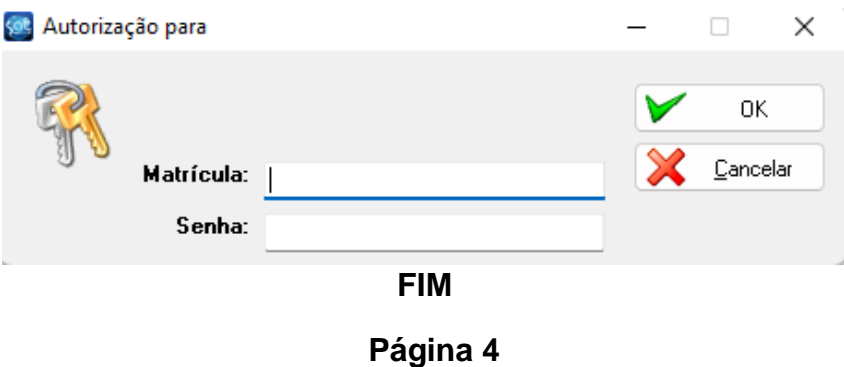